# **1.1.1.2.2. - Anlage eines Abonnements**

**Ein Abonnement legen Sie wie folgt an:**

Organisation Katalog (Andere Produkte) Abonnement + NEU

Zunächst wählen Sie ob der Preis pro Kategorie als "Fixpreis" vorgegeben wird, oder ob sich der Preis anhand der gewählten Veranstaltungen (Wahl-Abo) errechnet (berechneter Preis).

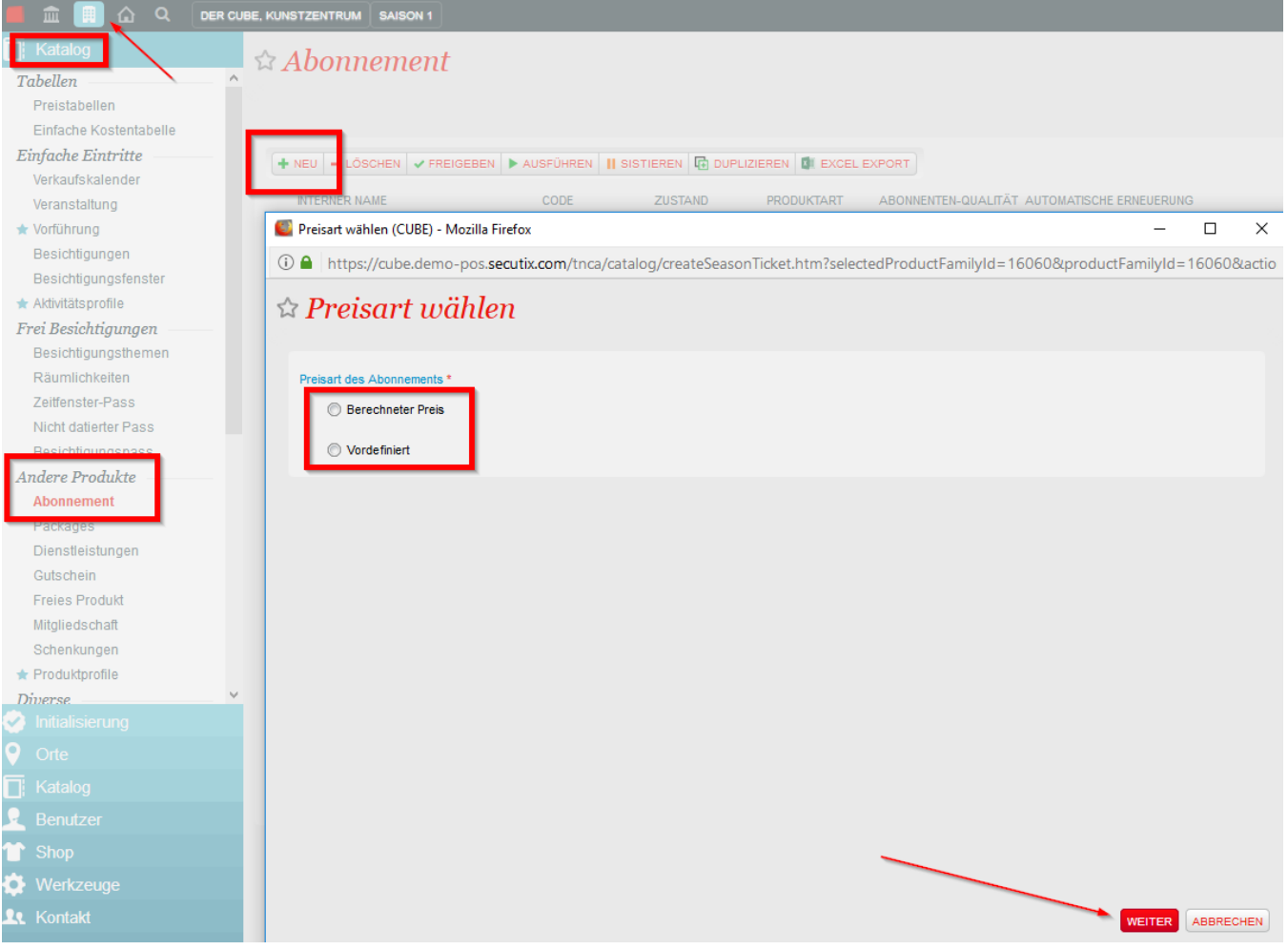

#### **Konfiguration "Vordefiniert" (Fixpreis):**

- "Allgemein Allgemein" hier tragen Sie die grundsätzlichen Informationen ein: Name, Beschreibung, MwSt.Satz, etc.
- $\blacksquare$ "Allgemein Parameter" hier tragen Sie die Werte der Veranstaltung ein: Anzahl erlaubter Karten, max. Anzahl der Karten pro Vorführung, Mindest- und Maximalmenge der Abozeilen (Vorführungen), gleicher Platz, etc.

**Komfortvariable** (Freitext) freie Werte, Attribute, Texte, die z.B. auf den Tickets aufgedruckt werden können.

**Abonnementthema** bietet die Möglichkeit, bestimmte Zeilen in Themen zusammenzufassen und auf diese Themen dann Limits zu setzen.

Beispiel: Ein Abo erlaubt die Auswahl von 6 Vorführungen aus insgesamt 10. Dabei dürfen aber aus dem Thema "Tanz" maximal 2 der 3 verfügbaren Vorführungen gewählt werden.

**Abonnementzeilen** hier definieren Sie welche Veranstaltungen mit den dazugehörigen Vorführungen das Abonnement beinhaltet**:**

- ob die die Veranstaltungen "Optional" oder "Vorgeschrieben" ist
- eine oder mehrere Vorführungen ausgewählt werden können
- welche Tarife verfügbar sind
- welche Vorführung(en)

# Abonnementszeile: Karte mit 4 Plätzen > Neu

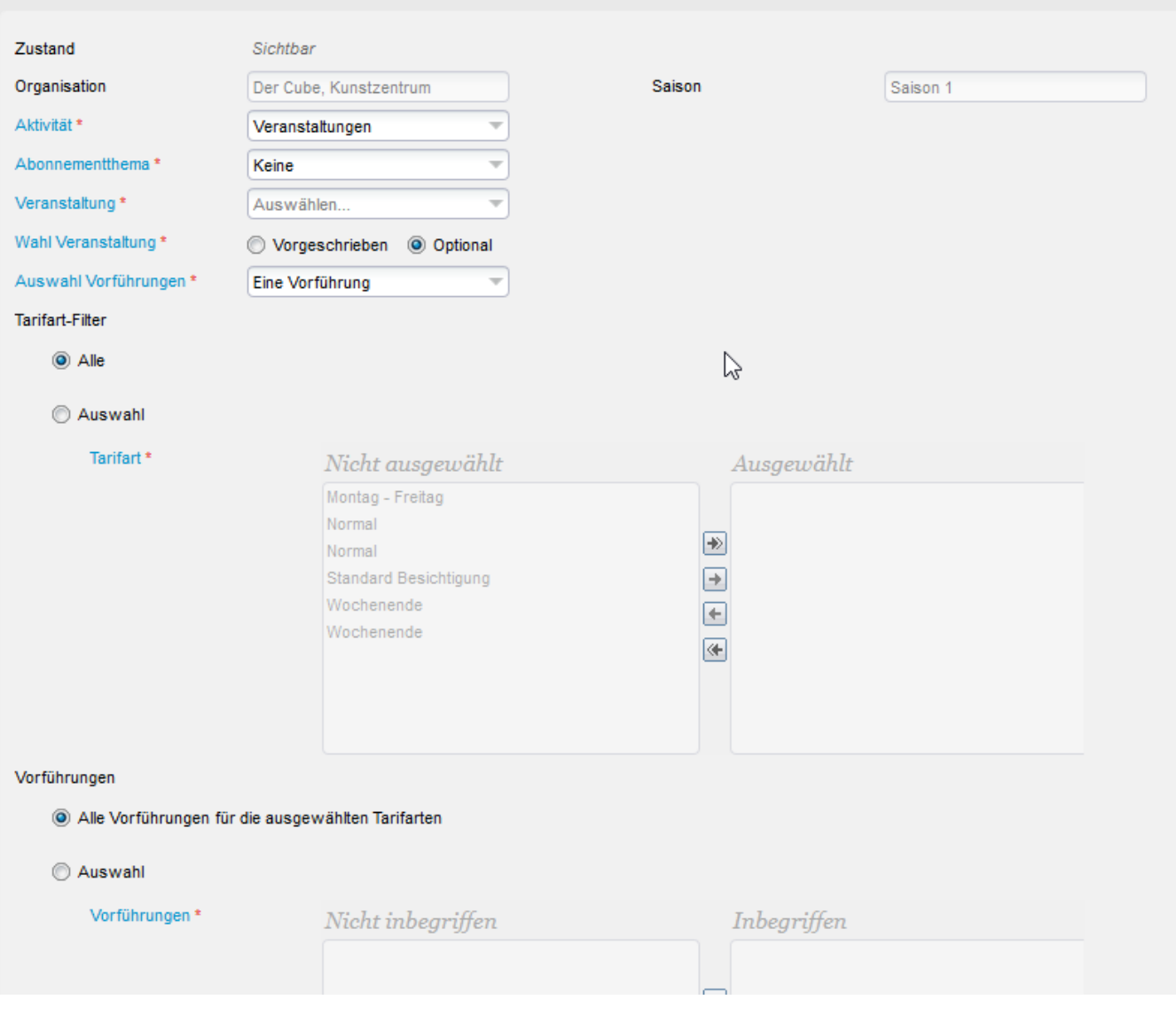

#### **In den Charakteristiken definieren Sie:**

- welche Kategorien sind verfügbar (ja/nein)
- Anzahl der Verfügbarkeit (Quote)

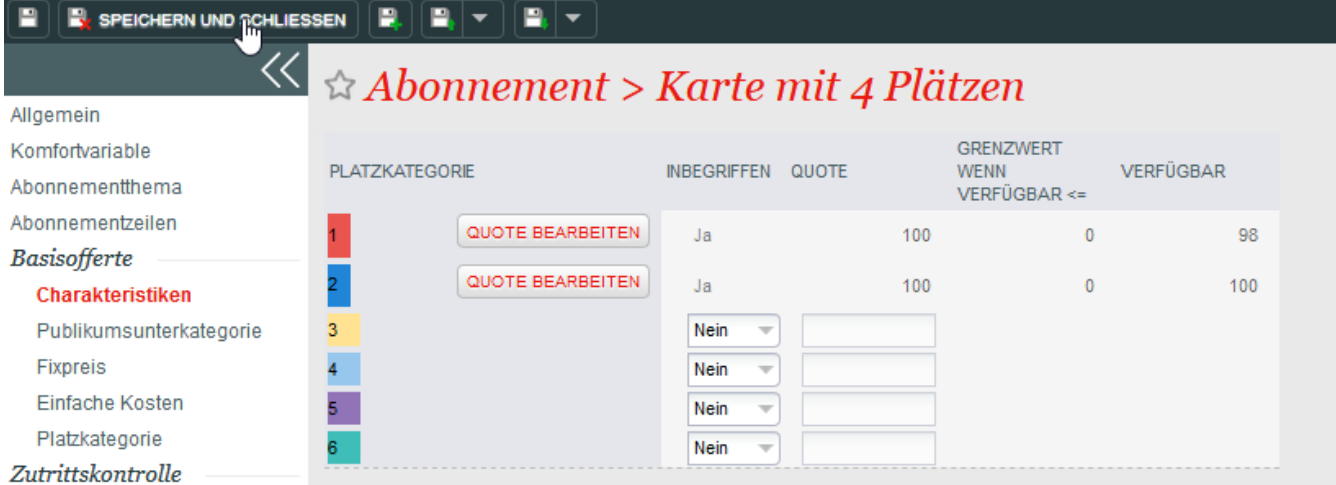

## Zu welchen Tarifen wird das Abo verkauft?

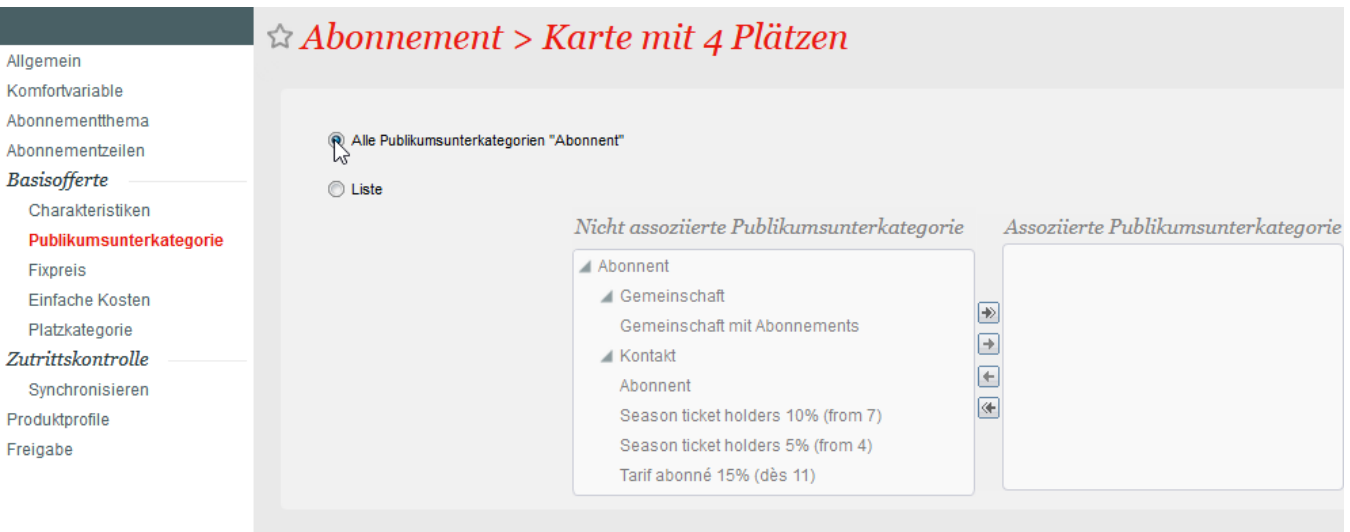

Zu welchem **Fixpreis (nur bei Fixpreis-Abo)** pro Tarif werden die gewählten PKs angeboten?

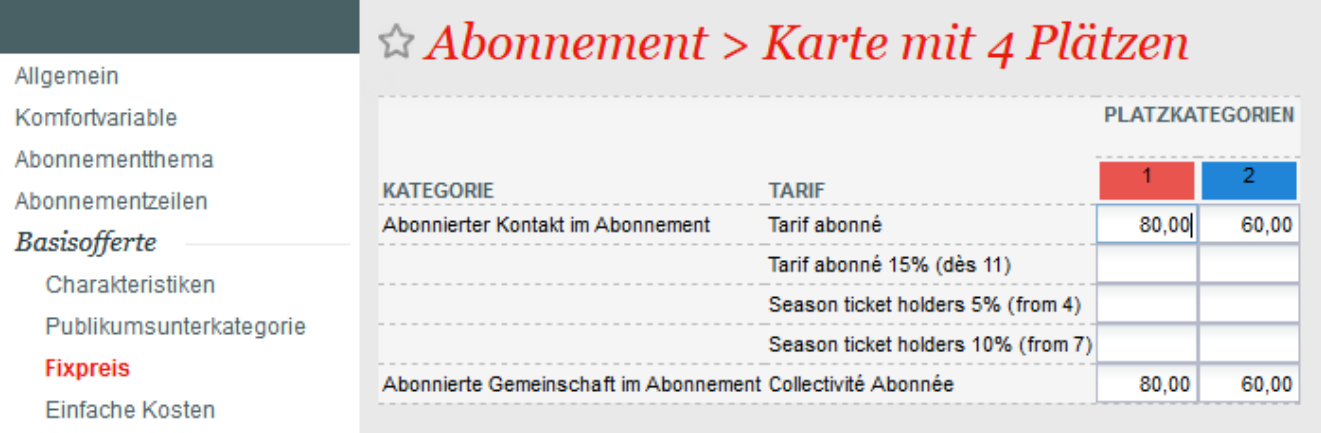

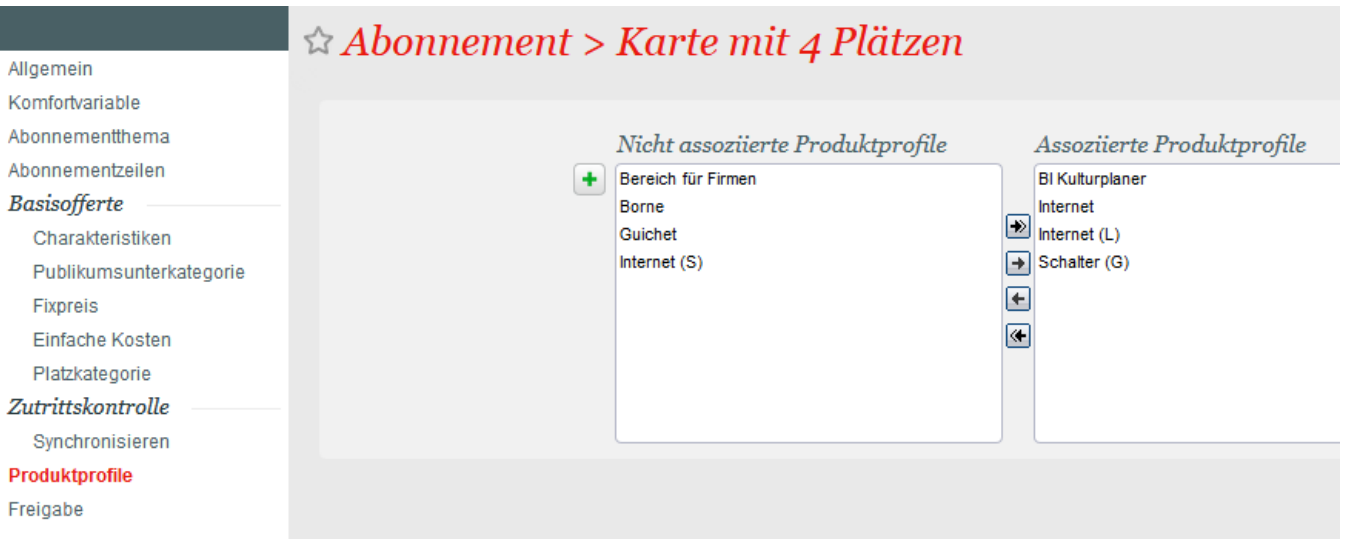

#### **Freigabe**

#### **Konfiguration "berechneter Preis" (dynamisch):**

Allgemeine Einstellung und Konfiguration analog zum Abonnement mit dem Fixpreis

# **! ! ! WICHTIG ist die Konfiguration der Preisliste(n) in den Vorführungen ! ! !**

## **Konfiguration der Preislisten (in den einzelnen Vorführungen) - Abonnement "berechner Preis":**

Für ein Abonnement benötigen Sie einen definierten Preis in der Publikumskategorie für das Abonnement (Abo):

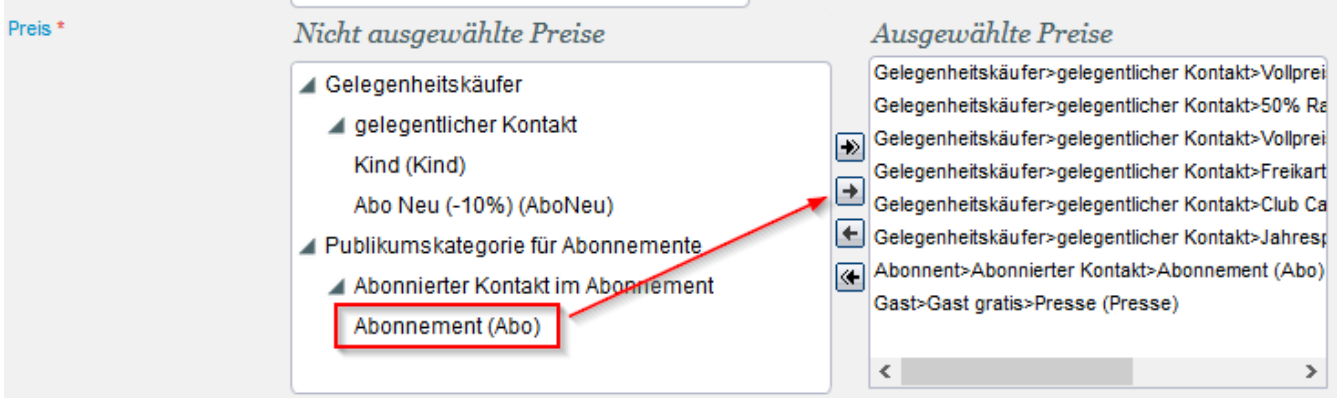

Nachdem man diese Publikumskategorie (AboDCont) zu den "Ausgewählten Preisen" hinzugefügt hat, kann man dieser einen Wert/Preis hinzufügen:

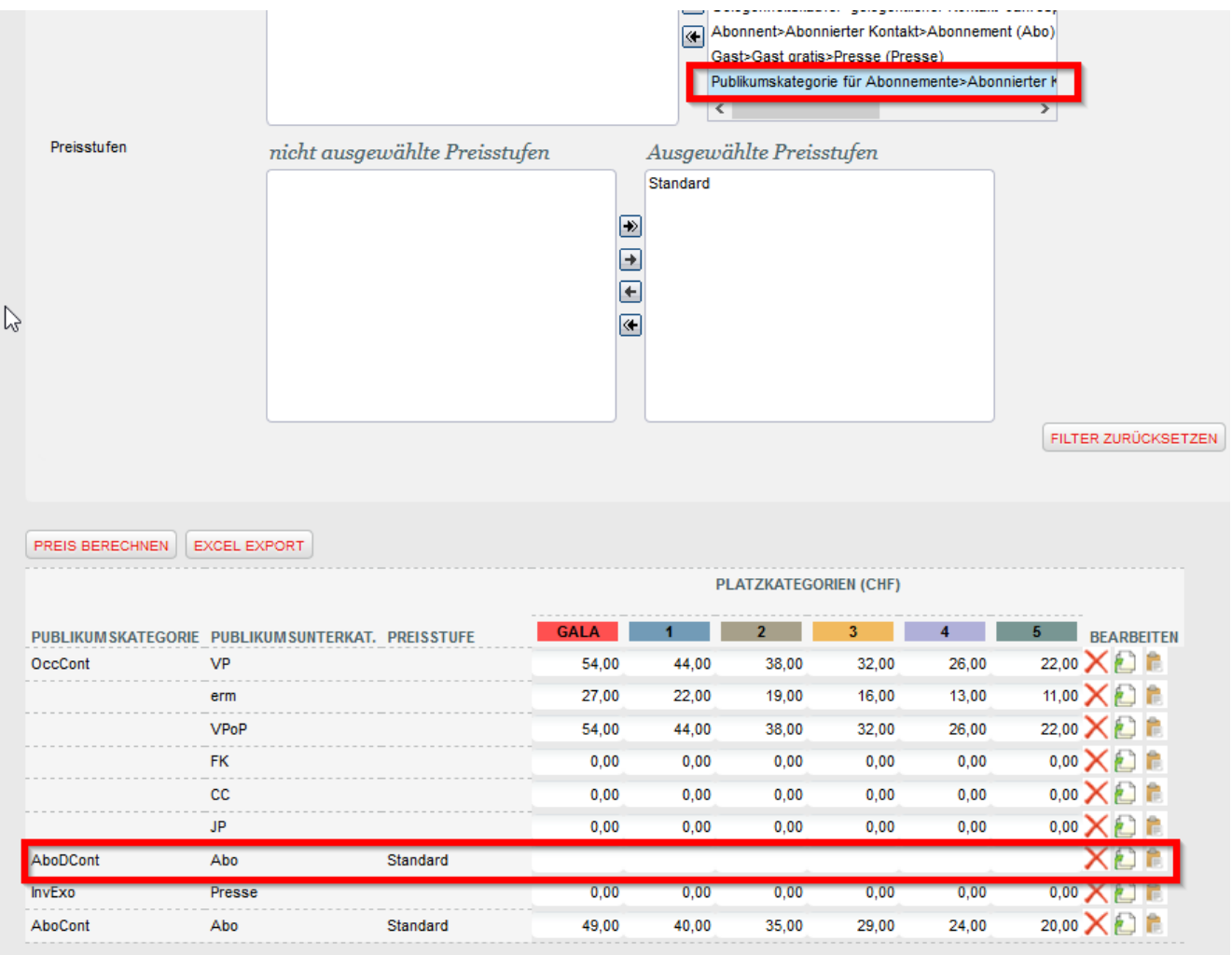

Die Publikumskategorie "Abonnent>Abonnierter Kontakt" dient dazu, einem Kunden der bereits ein ABO besitzt, einen speziellen Preis anzubieten:

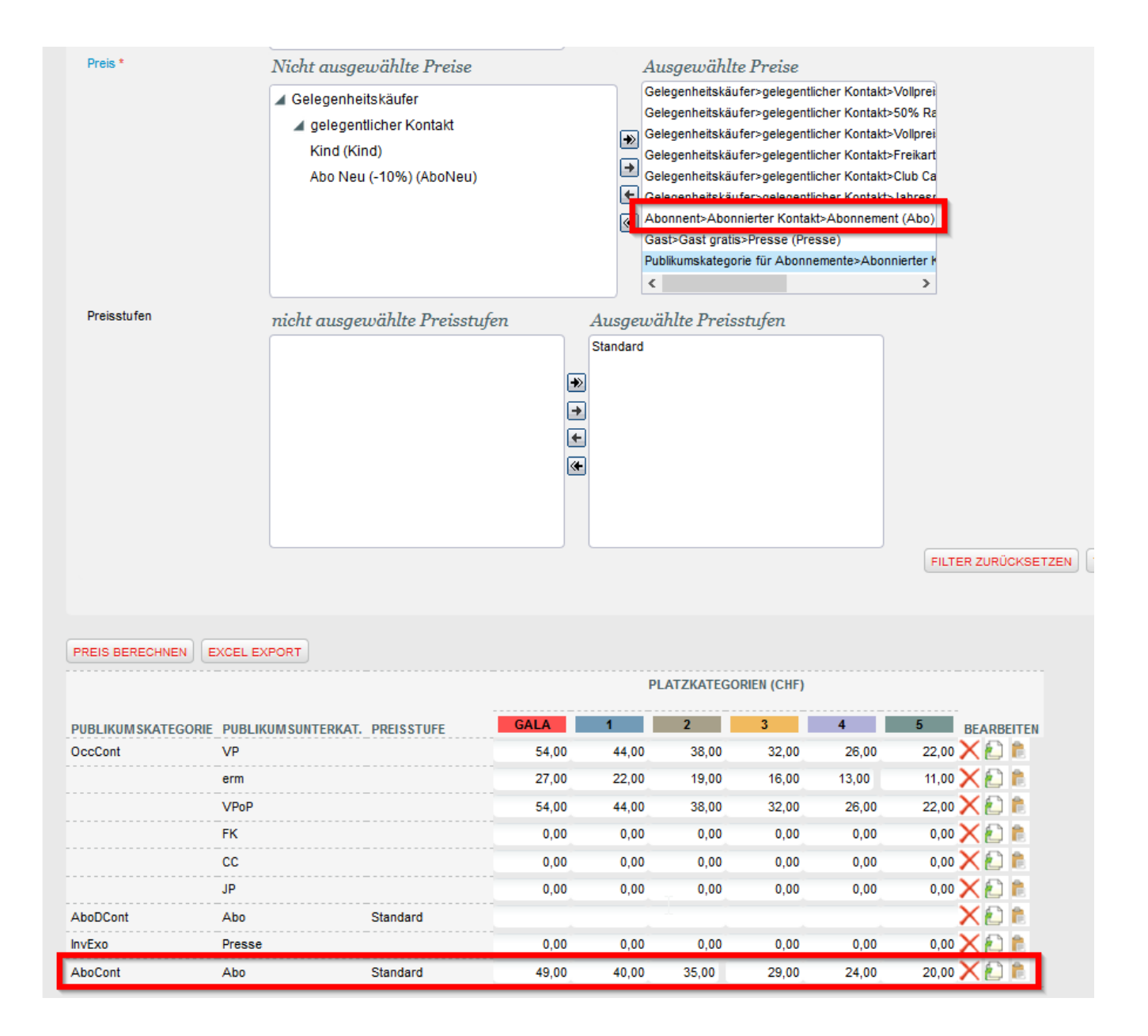

#### **Übereinstimmungstabellen**

Bei Abonnements mit mehreren Veranstaltungsorten (Venues) und Preislisten ist wichtig eine sogenannte **"Übereinstimmungstabelle"** anzulegen.

Anhand der Übereinstimmungstabelle teilt man dem System mit, welche Kategorie das jeweilige Gegenstück in der Vorführung mit der anderen Veranstaltungsstätte ist:

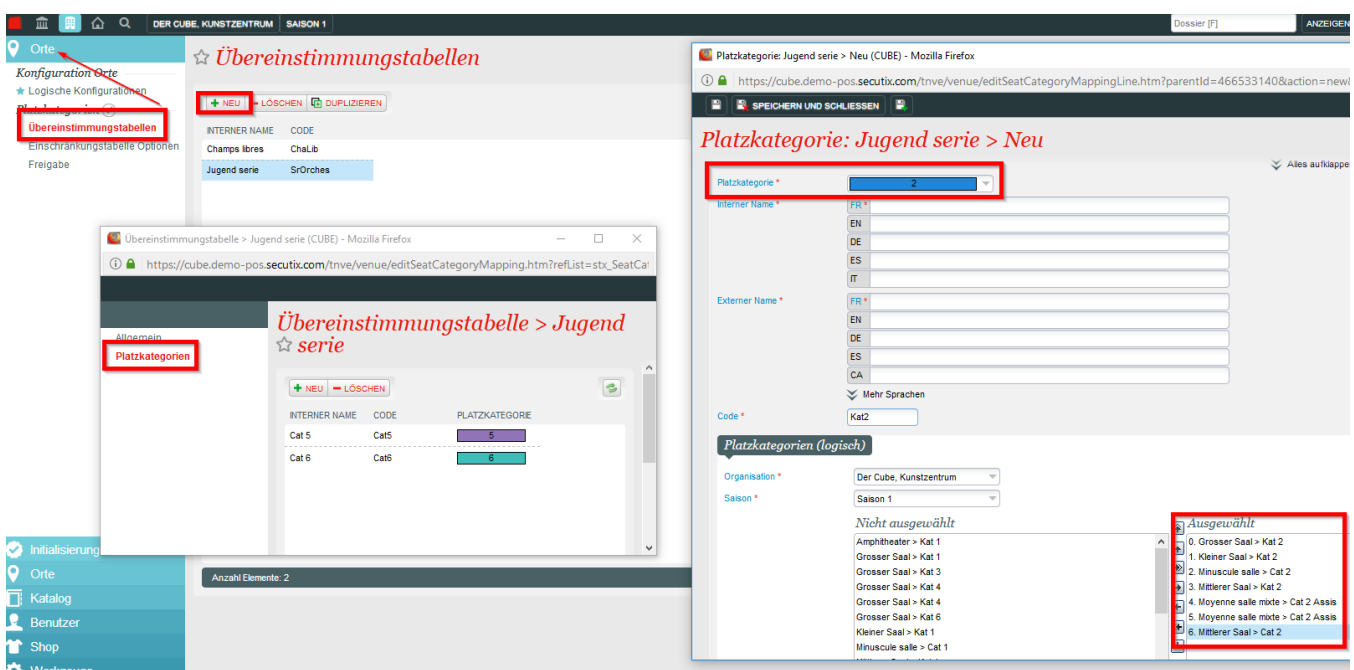

Die **"Übereinstimmungstabelle"** muss dann noch entsprechend in dem Abonnement hinterlegt/verknüpft werden:

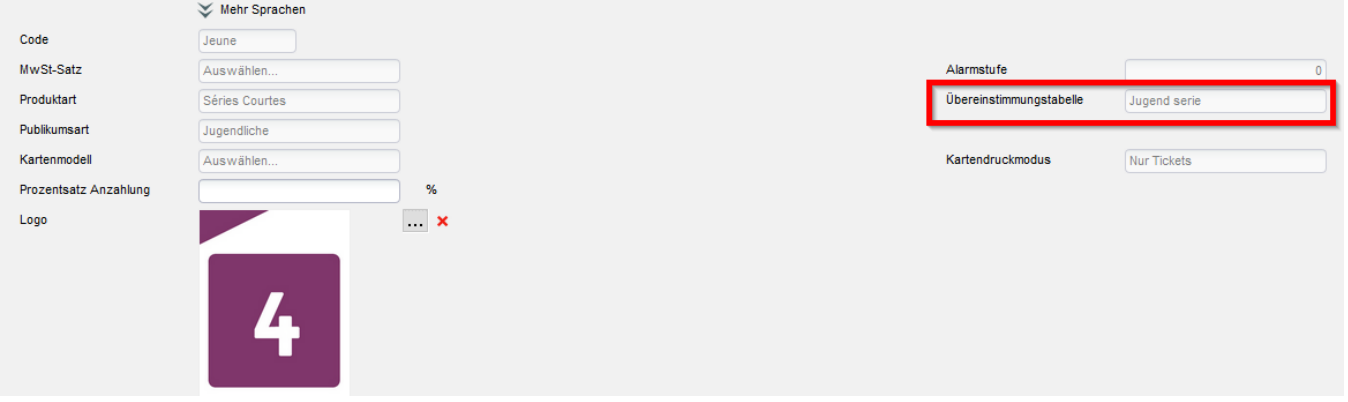